## Signing a Fillable PDF Document without Locking it in Acrobat

## Action Wizard Fill & Sign Send for Comments Comment Scan & OCR Compare Files More Tools

A new screen will open with a list of tools.

The option you want is under the *"Forms & Signatures"* category.

Click on the down arrow next to '**Add**' under the "Certificates" option and choose '**Open'**. There is a tool sidebar in your Adobe Acrobat, at the bottom of the list there should be an option that says "More Tools", click on that option.

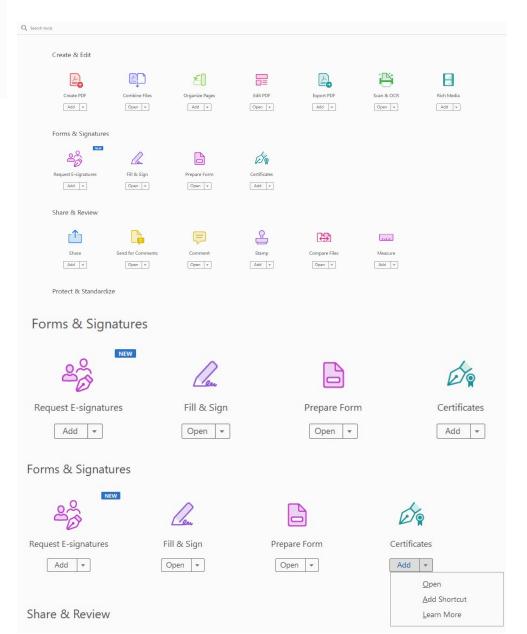

| Certificates | Digitally Sign | Time Stamp | 🗞 Validate All Signatures | 윤 Certify |
|--------------|----------------|------------|---------------------------|-----------|
|--------------|----------------|------------|---------------------------|-----------|

## There will now be a tool bar above your document, click 'Digitally Sign' to sign your document.

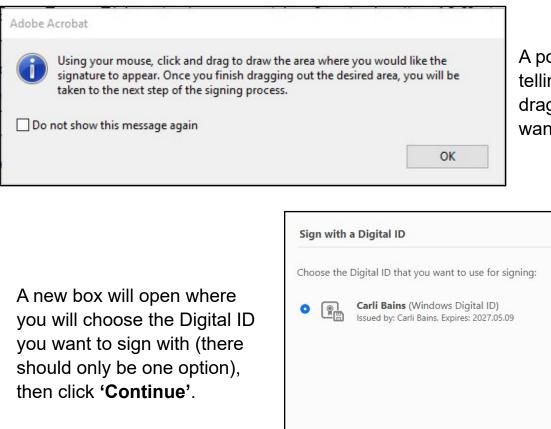

A pop up box will open telling you to click and drag a box where you want your signature.

|                                                                                                    | Sign with a Digital ID                                                            | ×                                                                                                   |
|----------------------------------------------------------------------------------------------------|-----------------------------------------------------------------------------------|----------------------------------------------------------------------------------------------------|
| A new box will open where<br>you will choose the Digital ID<br>you want to sign with (there<br>should only be one option),<br>then click <b>'Continue'</b> . | Choose the Digital ID that you of <b>Carli Bains</b> (Wind Issued by: Carli Bain: |                                                                                                    |
| Sign as "Carli Bains"                                                                                                    | (?)                                                                               | Configure New Digital ID Cancel Continue                                                            |
| Appearance Standard Text 🗸                                                                                                    | Create                                                                            |                                                                                                    |
| Carli<br>Bains<br>Bains<br>Digitally signed<br>by Carli Bains<br>Date: 2024.01.25<br>09:51:18 -08'00'                                                        |                                                                                   | The next box allows you<br>to choose your Signature<br>appearance.<br><b>Make sure the box next</b> |
| Lock document after signing<br>Review document content that may affect signing                                                                               | View Certificate Details                                                          | to 'Lock document after<br>signing' is <u>unchecked</u><br>before you click sign.                   |
|                                                                                                    | Back Sign                                                                         |                                                                                                    |